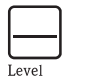

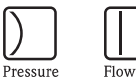

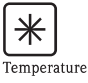

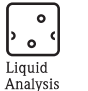

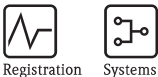

Components

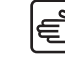

Services

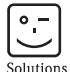

Skrócona instrukcja obsługi iTEMP $^{\circledR}$  TMT180

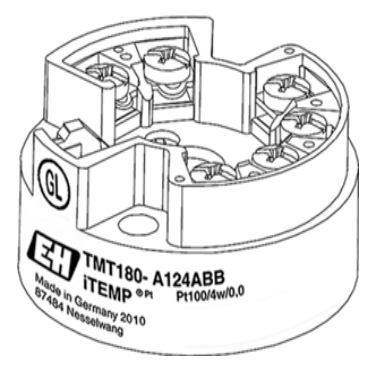

Główkowy przetwornik temperatury Pt100

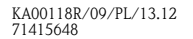

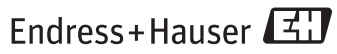

People for Process Automation

**TMT180** 

#### Główkowy przetwornik temperatury iTEMP® TMT180 Spis treści

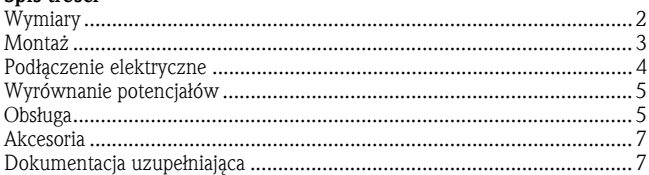

## <span id="page-1-0"></span>1 Wymiary

Wymiary w mm (calach)

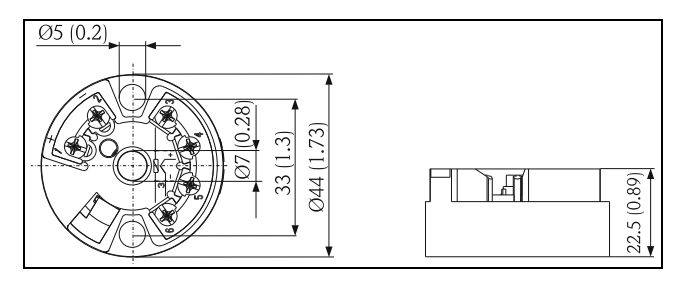

#### Montaż

<span id="page-2-0"></span>2 Montaż

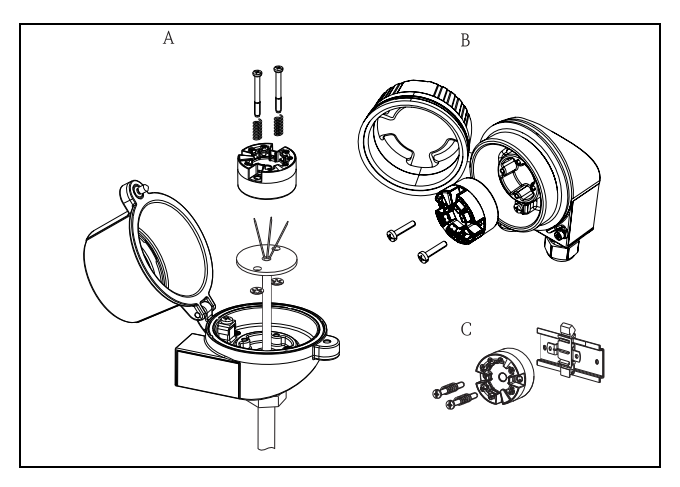

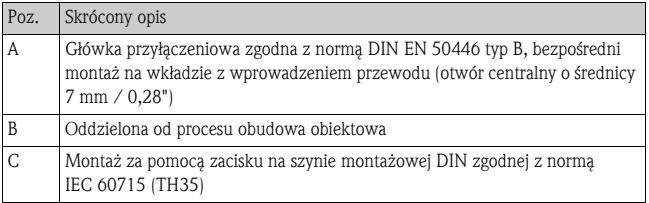

#### Montaż

- Temperatura otoczenia: -40...85°C (-40...185°F)
- Miejsce montażu: Obudowa obiektowa; główka przyłączeniowa typ B zgodna z normą DIN EN 50446
- Kąt montażu: Bez ograniczeń
- Wskazówki dotyczące bezpieczeństwa: Przyrząd powinien być zasilany z zasilacza z obwodem o ograniczonej energii, zgodnego z normą IEC61010-1: "obwód SELV lub klasy 2".

## <span id="page-3-0"></span>3 Podłączenie elektryczne

Podłączenie elektryczne

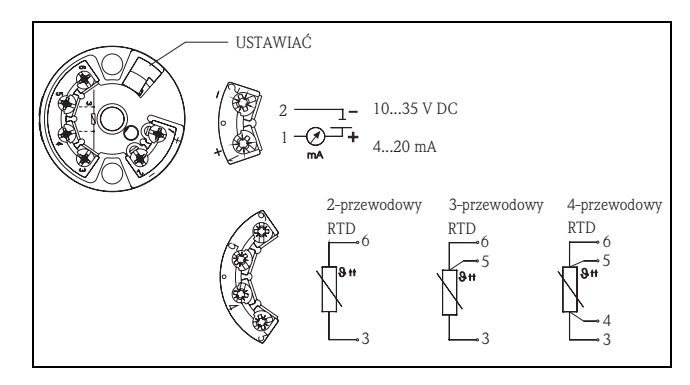

### <span id="page-4-0"></span>4 Wyrównanie potencjałów

Wyrównanie poten-

cjałów Montując przetwornik w obudowie oddzielonej od czujnika, należy pamięta<sup>ć</sup>: ekran wyj<sup>ś</sup>cia sygnałowego 4...20mA powinien mieć taki sam potencjał jak ekran podłączeń czujnika.

W zakładach, w których występują silne pola elektromagnetyczne, zalecane jest wykonanie niskoomowego podłączenia ekranów wszystkich kabli do obudowy przetwornika.

## <span id="page-4-1"></span>5 Obsługa

Obsługa **Do konfiguracji główkowego przetwornika temperatury wykorzystywane jest** oprogramowanie ReadWin ® 2000 PC. Jest ono dostępne w ramach oferty akcesoriów (patrz strona [7](#page-6-0)).

# **UWAGA**

Należy upewnić się, że podczas konfiguracji przyrządu za pomocą zestawu konfiguracyjnego (patrz rozdz. [6](#page-6-0), "Akcesoria"), zasilanie elektryczne, podłączone do urządzenia programującego (=PC i przewód interfejsu) jest galwanicznie odseparowane od zasilania przetwornika, np.:

- poprzez użycie komputera PC zasilanego z akumulatora (np. laptopa), gdy przetwornik jest już zamontowany w instalacji przemysłowej.
- poprzez wykonywanie konfiguracji bez podłączenia zasilacza do przetwornika.

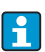

Gdy kabel interfejsu jest podłączony (patrz "Akcesoria" na stronie [7\)](#page-6-0), parametry techniczne (np. błąd pomiaru) nie są zachowywane. Dlatego podczas pracy przyrządu kabel interfejsu łączący przetwornik główkowy z komputerem PC powinien zostać odłączony.

#### TMT180

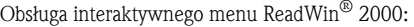

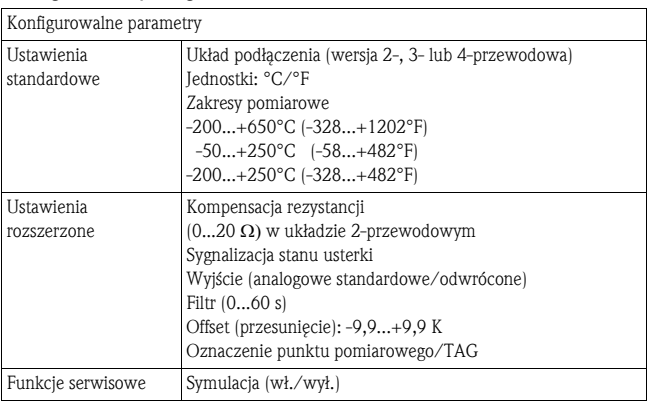

Szczegółową instrukcję obsługi ReadWin<sup>®</sup> 2000 można znaleźć w dokumentacji online zawartej w ReadWin ® 2000.

<span id="page-6-1"></span><span id="page-6-0"></span>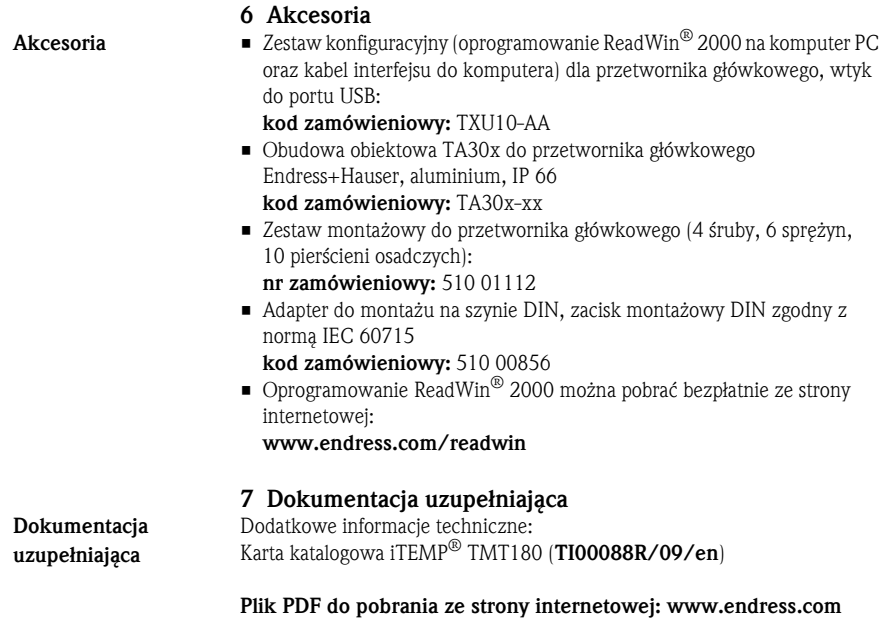

www.endress.com/worldwide

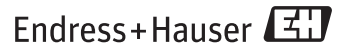

People for Process Automation

KA00118R/09/PL/13.12 Mat. no. 71415648 FM10